Desarrollo app móviles

### DESARROLLO APLICACIONES MÓVILES ANDROID STUDIO

Duración: 80 Horas | 12 Unidades

Modalidad: Online Teleformación (Asíncrono)

Dirigido a: desarrolladores

#### Objetivos:

Android es la plataforma de teléfonos inteligentes más importante en volumen de instalaciones. En este curso veremos una gran introducción al mundo Android y la programación de aplicaciones en su lenguaje Java. Con este curso, el usuario podrá desarrollar aplicaciones de muchos tipos totalmente funcionales en los dispositivos móviles. Todo el curso está escrito para el entorno oficial Android Studio

#### Requisitos:

No se requiere ningún conocimiento previo. Aunque tratándose de un lenguaje de programación, los alumnos que tengan base en el desarrollo de aplicaciones, en especial Java, tendrán más facilidad para asimilar los conceptos.

La programación no es un mundo fácil. Aunque no se requieran conocimientos, sí que se necesita disposición para entender los lenguajes de programación.

El entorno, el lenguaje y la mejor bibliografía están en ingles. Por lo que se requiere un conocimiento mínimo de inglés técnico.

En cuanto al equipamiento mínimo, un procesador i3 con 4 Gb de memoria. El adecuado y recomendado es un i5 con 8 Gb. Es un entorno de desarrollo que consume bastantes recursos, por lo que es importante un equipo de prestaciones para poder trabajar con fluidez.

### TEMARIO

### 1 - Entorno de desarrollo y primera aplicación

#### **Objetivo**

Conocer el mundo del desarrollo en Android y qué herramientas se utilizan. Realizar las primeras aplicaciones y conocer los fundamentos básicos de la programación orientada a objetos.

### Contenido

Entorno de desarrollo y primera aplicación El mundo Android Android y las versiones Personalizaciones del sistema operativo Dispositivos Android El entorno de desarrollo El mundo "Eclipse" Descargar e instalar Android Studio

Crear la primera aplicación Emular un dispositivo Android Crear un dispositivo Crear otros emuladores Las resoluciones El primer proyecto Android Más detalles de los ejemplos Ficheros y partes de un proyecto Android Partes de un proyecto Carpetas de un proyecto Resultado del proyecto La programación orientada a objetos Introducción a la POO (programación orientada a objetos) De la programación estructurada al enfoque orientado a objetos Elementos básicos de la POO Las clases Los Objetos Los miembros de una clase Los tres pilares de la Programación Orientada a Objetos Herencia Encapsulación Polimorfismo Jerarquía de clases Relaciones entre objetos Actualizar versión, importar proyectos de "Eclipse" y proyectos de ejemplos Actualizar versión Importar proyectos de Eclipse Importar los proyectos de ejemplo de este curso Actualizar entorno Actualizar el proyecto Ejecutar ejemplos de la biblioteca

### 2 - Android y Java

### Objetivo

Java es el lenguaje de Android. En este capítulo veremos todos los fundamentos básicos de este lenguaje. Incluyendo la sintaxis y múltiples ejemplos de variables y estructuras sencillas.

### Contenido

Android y Java. Interfaz de Android Studio Cuestiones básicas de Java Lenguajes de programación Lenguaje de programación de alto nivel y de bajo nivel

Arquitectura ordenador + sistema operativo Programación orientada a objetos Introducción Objetos Clases Representar las características comunes en el código Representar el comportamiento común a nivel de código Modelo de objetos Abstracción Encapsulación Modularidad Herencia Paso de Mensajes Polimorfismo Relaciones entre objetos Visibilidad Programa Java Java en Android Escribir un programa Java Cómo hacer los siguientes ejemplos Tipos y alcance de variables. Casting Concepto de variable Variables primitivas De tipo entero Reales o de coma flotante Booleanas o de tipo lógico Tipo char o de carácter Variables referenciadas Casting o transformaciones de tipo Estructuras básicas de programación Expresiones Operadores Aritméticos De asignación De comparación Lógicos Toma de decisiones, bifurcación del código Condicional simple if .. else Condicional compuesto if .. else if .. else if .. etc .. else Operador ternario Condicional switch Bucles

Bucle for Sentencias break, return y continue Bucles anidados Bucle while Bucle do .. while Alcance de variables Variables locales Variables de instancia Variables estáticas o de clase Métodos estáticos o de clase El entorno de desarrollo Android Studio Ventana principal Vistas del proyecto Pantalla principal Otras ventanas ¿Qué es Gradle? Edición de código Constraint Layout Funcionamiento Diseñar Restricciones o ajustes Conectar automáticamente. Inferencia Posicion vertical. Posición horizontal Propiedades de posición Ejercicios Ejercicio 1. Crear una actividad sencilla Enunciado de la práctica Ejercicio 2. Actividades con secuencias de código Enunciado de la práctica Pasos a seguir

### 3 - Actividades e Intents

### Objetivo

Las actividades y los Intents son la base de todas las aplicaciones Android. En este capítulo entraremos con detalle a ver estos dos elementos tan importantes, explorando el ciclo de vida de las aplicaciones y realizando llamadas a otras partes de nuestro dispositivo Android.

### Contenido

Activities e Intents Activities

Ciclo de vida de una actividad Ejemplo de una actividad Primera aplicación con interactividad Otro ejemplo con interactividad Recuerda Estructura de las actividades Intents Ejemplo 1 "Bundle" Ejemplo 2 Tipos de proyectos de Android Bloques básicos de una aplicación Ejemplos Intent con retorno de datos Escribir los "listener" de una forma más fácil ¿Más tipos de "listener"? Ejercicios Ejercicio 1. Realizar una aplicación interactiva con captura de datos Enunciado de la práctica Pasos a seguir Solución del ejercicio

### 4 - La interfaz en Android

### Objetivo

Comenzamos con la descripción de los componentes o "View" que componen las pantalla en Android. Haremos varios ejemplos para comprender su funcionamiento. La segunda parte del tema trata de los Intents. Se vieron de forma superficial en el tema anterior y aquí trataremos ya más a fondo sus detalles.

### Contenido

La interfaz en Android. Los "Intents" a fondo **Etiquetas** Botones Imágenes Cuadro de texto Ejemplo Checkbox o casillas de verificación RadioButton o botones de opción Ejemplo Opciones comunes Relleno o Padding Colores

Otros métodos Otras propiedades Ventanas de cuadros de diálogo Un cuadro de diálogo más sencillo ¿Instrucciones tachadas? El objeto "Toast" El contexto Más sobre los Intents Novedades a partir de Android 6.0 Tipos de Intents Filtros de los Intents Resolver conflictos de filtros de "Intent" Resumiendo el objeto Intent Tipos MIME ¿Tres tipo de "listeners"? Método 1 Método 2 Método 3 Ejercicios Ejercicio 1. Aplicaciones con interfaz gráfica Enunciado de la práctica Pasos a seguir Ejercicio 2. Actividades con cuadros de diálogo Enunciado de la práctica Pasos a seguir Ejercicio 3. Llamadas a los Intents de Android Enunciado de la práctica Pasos a seguir

### 5 - Android y Java II. Depuración de aplicaciones

### Objetivo

En este capítulo conoceremos el resto de conceptos del lenguaje Java, imprescindibles para poder realizar con buen estilo las aplicaciones. Veremos la nomenclatura, sintaxis y objetos importantes de este lenguaje.

Completaremos con las posibilidades que nos proporciona tanto Eclipse como Android para depurar las aplicaciones

### Contenido

Android y Java II. Depuración Más clases importantes Clase Math Clases envoltorio de las variables primitivas o wrapper classes

Clase Integer Clase Character Clase String Constructores Métodos principales Excepciones Ejemplos de excepciones asociadas a errores de ejecución Bloque try... catch... finally Cláusula throws Arrays Elementos en un array Arrays multidimensionales Constructores Constructores de clases no pertenecientes a la API Palabra reservada this Sobrecarga de métodos Herencia Notas básicas sobre herencia Nota 1 herencia Nota 2 herencia Nota 3 herencia Nota 4 herencia Nota 5 herencia Nota 6 herencia Palabra reservada super Paquetes y modificadores de acceso Paquetes Modificadores de acceso Depuración de aplicaciones Herramientas de depuración Especificar una configuración de ejecución Depuración con puntos de interrupción o "breakpoints" Puntos de interrupción condicionales Ventanas de depuración LogCat Layout inspector Profiler Resumen de ventanas de estado de Android Studio TODO Messages Build Variants Event Log

Terminal Logcat Project Gradle Structure Debug Device File Explorer Captures Android Profiler Favorites Opciones del emulador Redimensionar emulador Instalar aplicaciones Datos de GPS. (Location) Comportamiento de la conexión Estado de batería Cámara Teléfono Sensores y otras opciones

### 6 - Interfaz gráfica. Contenedores de widgets y las notificaciones

### Objetivo

En este tema conoceremos las distintas configuraciones de pantalla (layouts) para realizar los diseños de las aplicaciones. Estos "layouts" permiten distintas disposiciones de los controles, donde elegiremos el más adecuado según el contenido que queramos mostrar. Terminaremos viendo cómo podemos escribir notificaciones en el área destinada a ello, habitualmente en la parte superior.

#### Contenido

Diseño en Android. Notificaciones Introducción al diseño en Android Conexión con las actividades Trabajar con contenedores o layouts Herramienta de diseño de Android Studio Barra de herramientas Disposición lineal con "LinearLayout" Orientación Modo de relleno Peso Gravedad Márgenes Modelo en filas

- Añadir un layout con propiedades
- Posiciones relativas
- Propiedades de ajuste
- Posiciones relativas con otros controles
- Ejemplo
- Superposición
- Formato en tablas
- Diseñar la tabla
- Otros diseños de la tabla
- Estirar (Strech), encoger (Shrink) y combinar (Collapse)
- GridLayout
- Mover y borrar filas y columnas
- Fusionar filas/columnas o Span
- Desplazamiento de la pantalla o "scroll"
- Marcos o "FrameLayout"
- Detalles del diseño
- Unidades de medida
- Adaptarse a la orientación de la pantalla
- Anclaje de vistas
- Ajustar tamaño y posición
- Ejemplo
- Información persistente
- Detectar los cambios
- Asegurar una posición
- Crear la interfaz mediante programación
- Mostrar notificaciones
- La importancia de las versiones
- Notificación sencilla
- Notificación avanzada
- Personalización de las notificaciones
- Añadir Vibración
- Añadir leds
- Prioridad
- Añadir sonido
- Añadir acciones
- Notificaciones con estilos
- Barra de progreso en un aviso
- Otro emulador
- Ejercicios
- Ejercicio 1. Trabajar con "layouts"
- Enunciado de la práctica
- Ejercicio 2. Pantallas con desplazamiento o "scroll"

Enunciado de la práctica Pasos a seguir Ejercicio 3. Trabajar con el área de notificaciones Enunciado de la práctica

### 7 - El teclado y controles de lectura de datos

### Objetivo

En esta unidad trataremos todo lo referente a la lectura de datos por teclado. Además seguiremos viendo más controles de captura de datos que nos ofrece Android para crear las actividades.

### Contenido

El teclado y controles de lectura de datos El teclado Tipos de teclados Ajustar a la pantalla Eventos del teclado Escribir métodos de una actividad (Override) Registrar eventos Resumen Entrada con varios campos Otra acción Personalizar la entrada de datos Vista de barra de progreso "ProgressBar View" Estilos AutocompleteTextView Problemas con el estilo Fechas y horas TimePicker Seleccionar hora en un cuadro de diálogo Seleccionar fecha en un cuadro de diálogo Controles de listas ListView Selección múltiple Datos de lista en recursos SpinView Más estilos para las listas Listas con varios elementos NumberPicker Ejercicios Ejercicio 1. Temporizadores y controles de hora Enunciado de la práctica

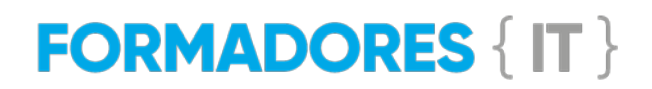

Pasos a seguir

### 8 - Cuadrícula, pestañas, Imágenes y menús (ActionBar). Fragments

### Objetivo

Seguiremos repasando todos los elementos de la interfaz de Android. Los menús, solapas, controles de imágenes y otros nos proporcionarán todas las herramientas de diseño disponibles en Android.

### Contenido

Cuadrícula, pestañas, imágenes, menús (ToolBar). "Fragments" Cuadrícula SeekBar Mostrar imágenes Control Galería. "Deprecated" Cuadrícula de imágenes Alternativa 1 al control Gallery Alternativa 2 a "Galley". Galería con ViewPager Mejora con carpeta "Assets" Menús Menú clásico Menú contextual ActionBar Toolbar Menús con ToolBar Crear grupos de iconos Generar los menús Detectar los eventos del usuario Otras opciones de menú Menus anidados Grupo Floating Action Button Snackbar Cambiar colores y tamaño CardView y RecicleView RecyclerView Ampliando la "AppBarLayout" Navegador Web Mostrar páginas web personalizadas Fragments Mensaje emergente Añadir el fragment en el layout principal Añadir el fragment desde el código

Leer datos de un fragment Aplicaciones con varios"fragment" Cuadros de diálogo según las nuevas API's Mensaje sencillo Mensaje con selección e icono Mensaje con selección múltiple Mensaje con selección única Mensaje personalizado Fragments para leer fechas y horas Cuadro de diálogo para fechas Cuadro de diálogo para horas La navegación con Android Pestañas o solapas. Ejercicios Ejercicio 1. Controles interactivos con la interfaz Enunciado de la práctica Pasos a seguir

### 9 - Almacenamiento de datos

### **Objetivo**

El almacenamiento de datos es una parte esencial de las aplicaciones. En este capítulo veremos varias formas de almacenamiento: configuraciones de usuario, ficheros en disco y acceso a bases de datos.

### Contenido

Almacenamiento de datos Almacenar preferencias de usuario Crear una ventana de preferencias Preferencias con los objetos antiguos Recuperar valores de las preferencias Preferencias para las nuevas API's Detectar cambios en las preferencias Almacenar datos en ficheros Guardar datos en la memoria interna Guardar datos en una tarjeta externa Bases de datos SQLite Gestión de las bases de datos con las clases "SQLiteOpenHelper" y "DBAdapter" Herramientas externas para la gestión de las bases de datos Enlazar la base de datos con nuestra aplicación Otro enfoque del uso de base de datos. Acceso completo con SQL sin "dbAdapter" Crear la tabla

Insertar datos Consultar datos Borrar registros Actualizar registros Sobre los cursores y otro métodos... Más ejemplos de la sintaxis Acceder a SQL Server Consultas a través de Internet Ejercicios Ejercicio 1. Uso de bases de datos en aplicaciones Enunciado de la práctica Pasos a seguir

### 10 - Proveedores de contenidos. Networking y multimedia

### **Objetivo**

Los proveedores de contenido permitirán acceder a datos almacenados en otras aplicaciones o áreas de nuestro dispositivo, como la lista de contactos. En este capítulo veremos todo lo referente a este tipo de acceso. Seguiremos con la parte de "networking" o acceso de red de nuestro dispositivo que nos permitirá realizar operaciones más allá de nuestro dispositivo. Finalizaremos con el uso de los objetos multimedia de Android.

### Contenido

Proveedores de contenidos. Mensajes y Networking. Multimedia Proveedores de contenidos Compartir datos en Android Proveedor de contenidos Contenido URI El "Content Resolver" El "<provider>" Manifest Element Utilizar un proveedor de contenido Ejemplo utilizando un listView Proyecciones Filtros Ordenación Mensajes SMS Enviar mensajes SMS mediante programación Acuse de recibo del envío del mensaje Envío de mensajes mediante "Intents" Recibir mensajes SMS Enviar mensajes de correo electrónico Networking Descargar datos binarios

Descargar ficheros de texto Multimedia Audio con MediaPlayer/MediaRecorder Grabar audio Ejemplos con vídeo Grabación Reproducir vídeo Cámara Estilos Definir nuevos estilos Definir formas Estilos genéricos Estilos según los estados Ejercicios Ejercicio 1. Interactuar con el dispositivo: SMS Enunciado de la práctica Ejercicio 2: Interactuar con el dispositivo: Correo electrónico Enunciado de la práctica

### 11 - Geolocalización, sensores y gráficos. Servicios Web

### Objetivo

La geolocalización permite gestionar los objetos del GMS y mapas. En este capítulo veremos cómo incorporarlo a nuestros programas. Además veremos cómo poner los distintos sensores del dispositivo y cómo dibujar en Android.

### Contenido

Gráficos, geolocalización, sensores y widgets. Servicios Web Dibujar en Android Dibujar objetos más complejos Detectar interactividad Cargar gráficos Otros ejemplos... Servicios basado en localización Mostrar mapas Obtener una clave MAPS API Obtener la huella digital Obtener la huella digital de forma manual Obtener la clave API Generación manual de la API Configurar el proyecto Nuestro ejemplo en marcha Cambiar vistas

Información de nuestra clave de mapas Navegar a una ubicación distinta Obtener la posición Eventos en el mapa **Marcadores** Obtener la ubicación Traducción inversa Obtener las coordenadas a partir de la dirección Sensores Leer datos del sensor Widgets Widget estático Crear un widget automáticamente Añadir interactividad **Ejercicios** Ejercicio 1. El acceso a Google Maps Enunciado de la práctica Ejercicio 2. Dibujar en Android Enunciado de la práctica Pasos a seguir

### 12 - Servicios y publicación de programas

### **Objetivo**

Android, como todo sistema operativo, está basado en servicios. Veremos ejemplos de cómo podemos implementar varios servicios y, finalmente, cómo podemos distribuir nuestra aplicación a la tienda de Google.

### Contenido

Servicios, ejemplo de fragmentos y publicación de nuestros programas Servicios Servicio sencillo Servicios con iBinder Servicio remoto con mensajes "Messenger" Lanzar servicios en eventos Broadcastreceiver de mensajes SMS Servicios estáticos y dinámicos Recepción de SMS Ejecución programada Realizar tareas en los servicios Ejecutar tareas periódicamente Navegación entre actividades con fragments Navegación con fichas o "tabs"

Fichas fijas Fichas desplazables (scroll) Fichas con iconos y textos Personalizar iconos y títulos Navegación con "Drawer" Publicar aplicaciones Android Generar un fichero APK firmado con Android Studio Cambiar la variante de generación Generar la clave Crear el fichero de la aplicación Versiones Desplegar la aplicación Despedida del curso Ejercicios Ejercicio 1. Los servicios en Android Enunciado de la práctica